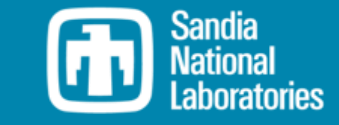

### WEC-Sim Training Course

# MREL

#### **Using MoorDyn with WEC-Sim**

September 2023

*PRESENTED BY*

David Ogden

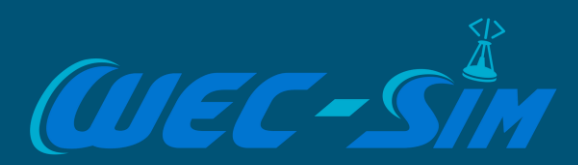

### Using MoorDyn with WEC-Sim

Contents:

- **1. What is MoorDyn?**
- **2. Download the necessary MoorDyn files**
- **3. Run the WEC-Sim RM3 example with MoorDyn**
- **4. Check the results**
- **5. Modify the MoorDyn input file**

#### What is MoorDyn?

• MoorDyn is a lumped-mass mooring line model for simulating the **dynamics of moorings** connected to floating offshore structures.

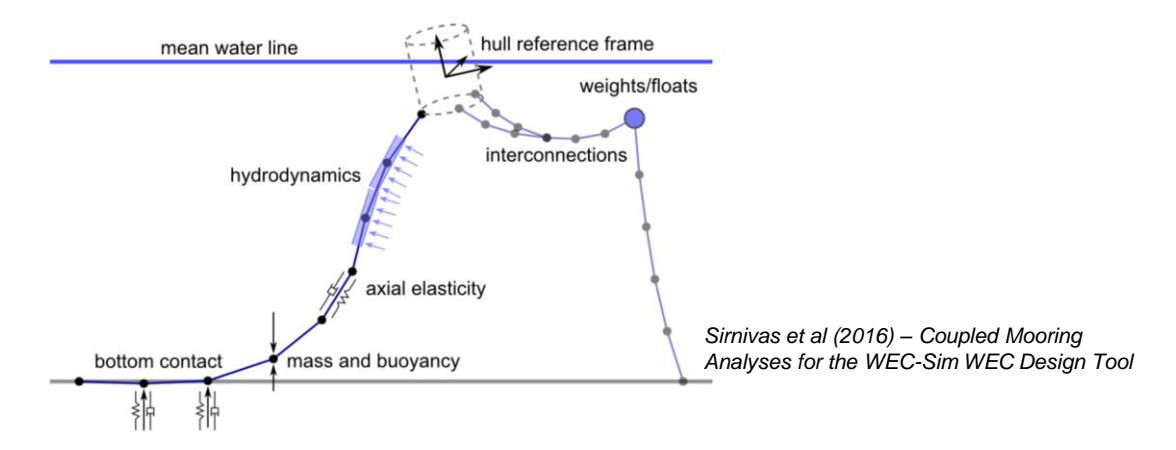

• Dynamic mooring models are critical in order to obtain a more accurate estimate of a WEC's response and the mooring line loads.

#### Download the necessary MoorDyn files

• Navigate to <https://github.com/WEC-Sim/MoorDyn> and download the repo:

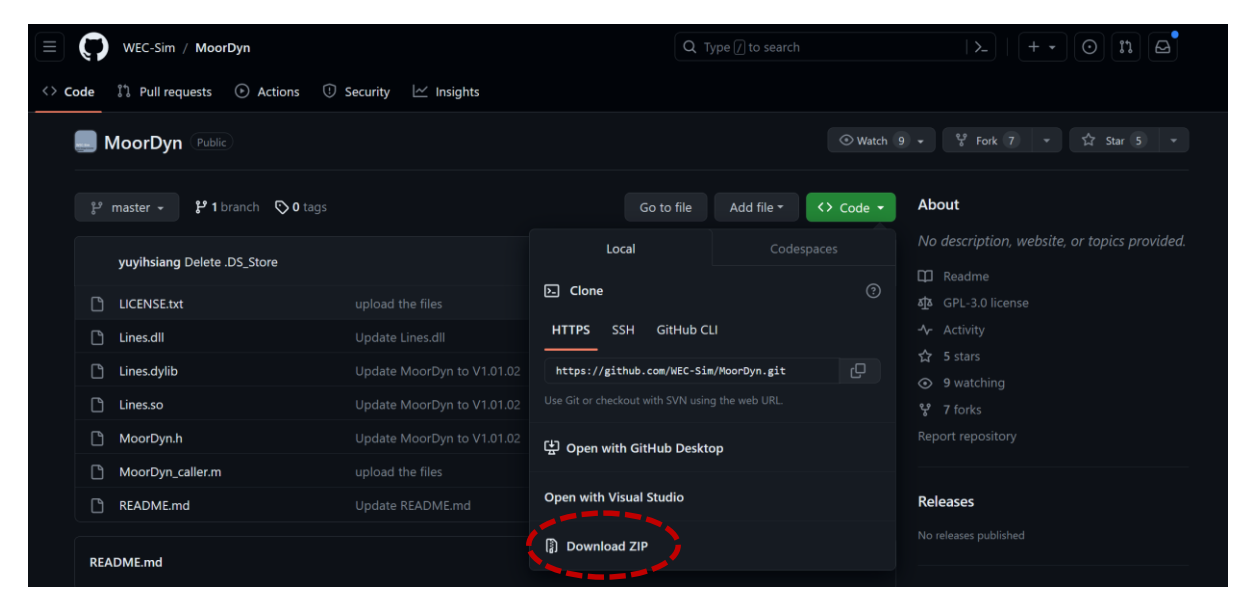

• Save the repo to the directory: *WEC-Sim/source/functions/moorDyn*

#### WEC-Sim RM3 MoorDyn Example

• Now head to the MoorDyn example: *WEC-Sim\_Applications/Mooring/MoorDyn*

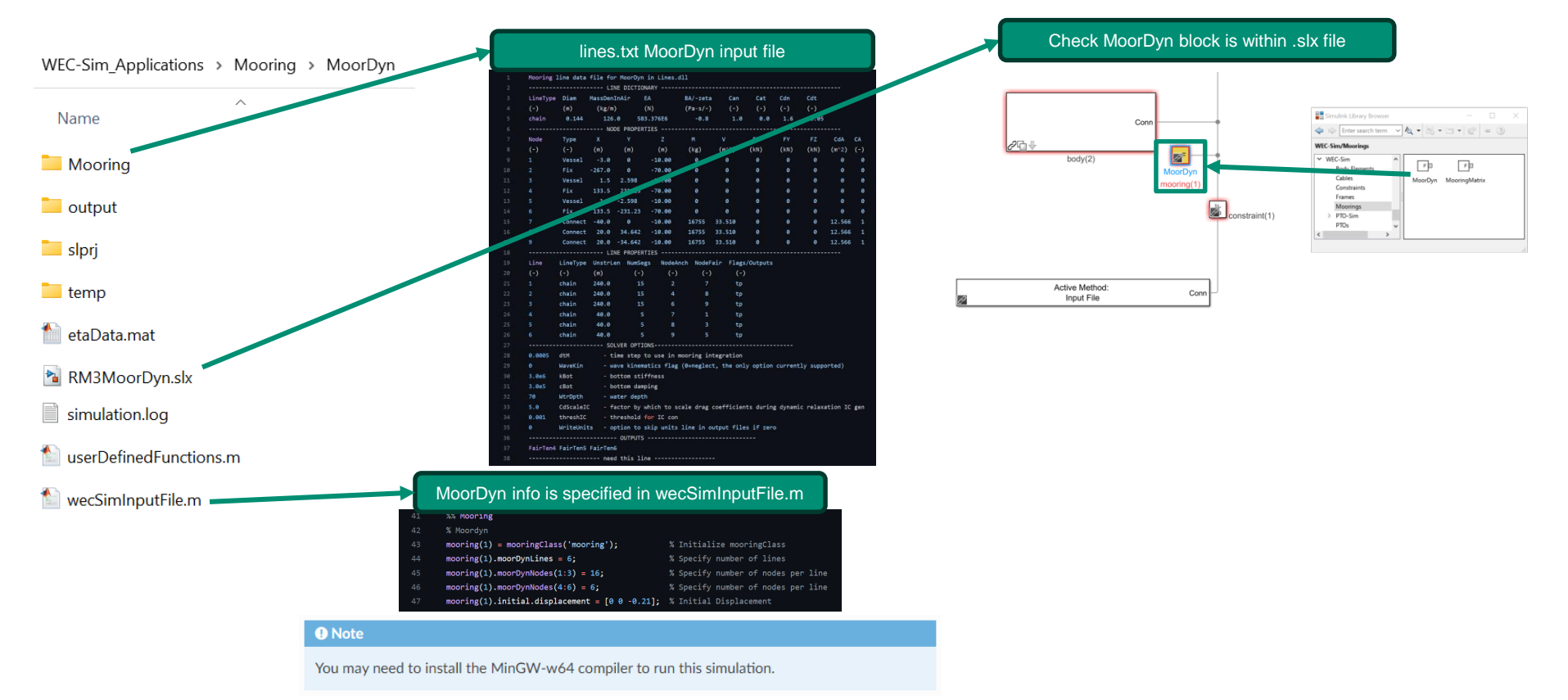

#### Running the WEC-Sim RM3 MoorDyn Example

• When you run the example, you should see a MoorDyn-initiated console window pop up:

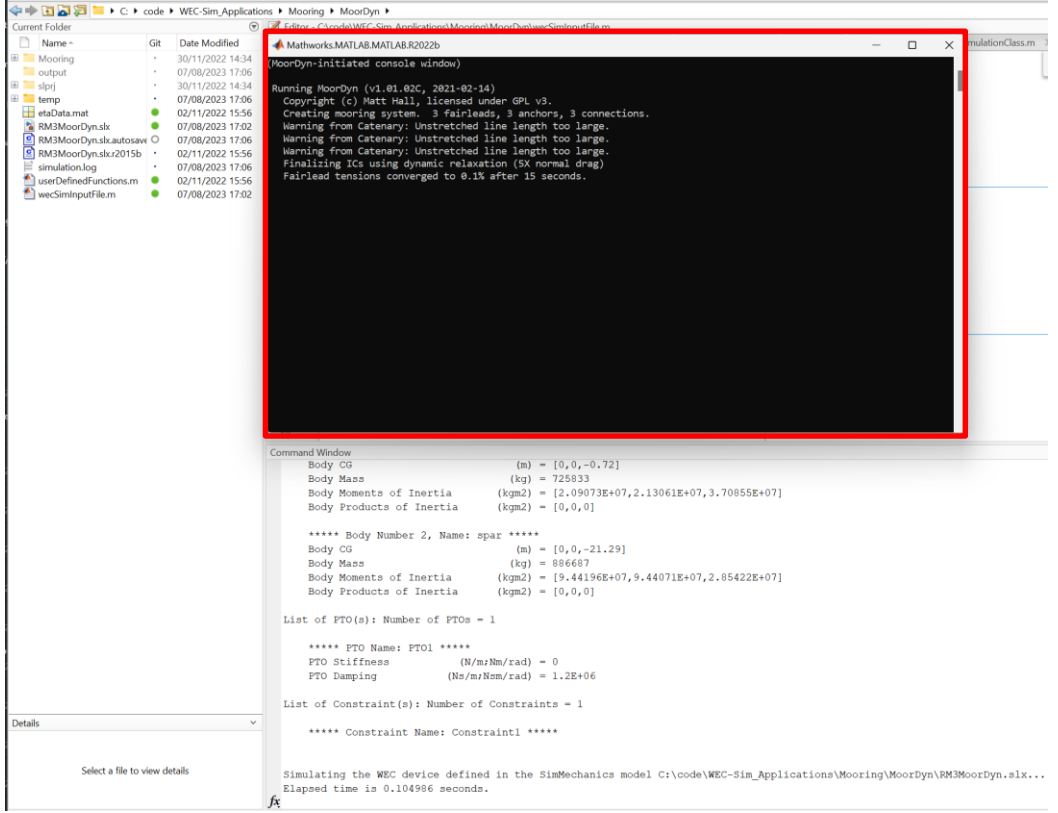

#### Check results of the WEC-Sim RM3 MoorDyn Example

• The MoorDyn data should automatically appear in the workspace, within the 'output' object:

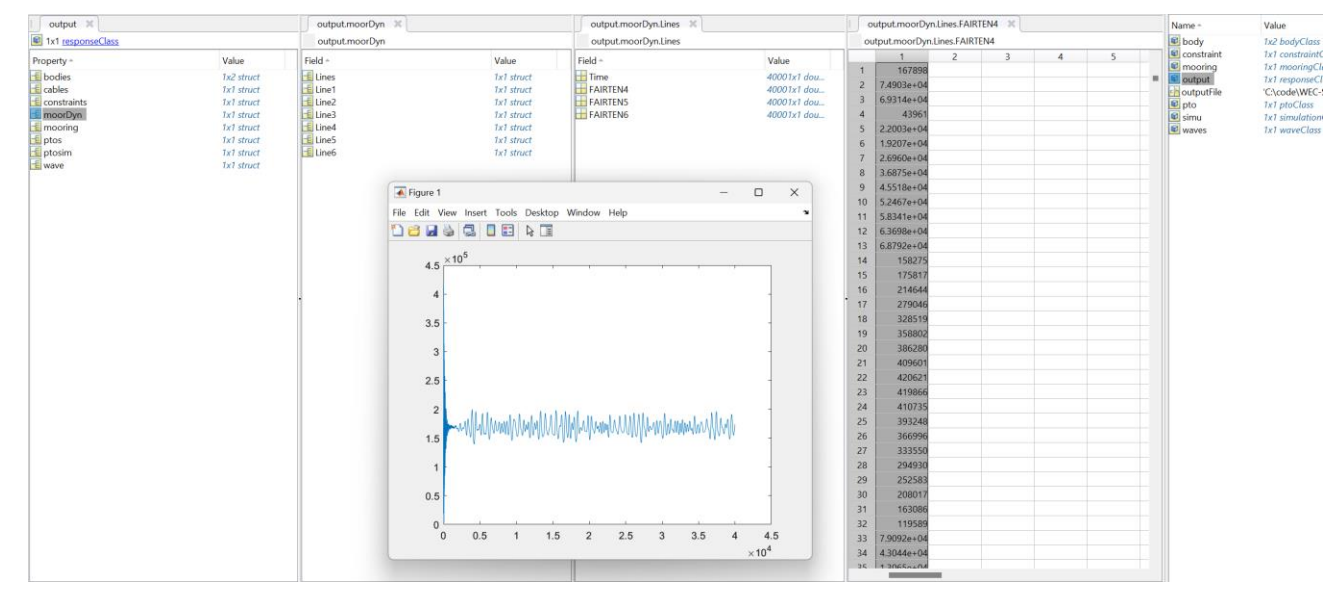

• Modify this part of the MoorDyn input file in order to change which data is saved:

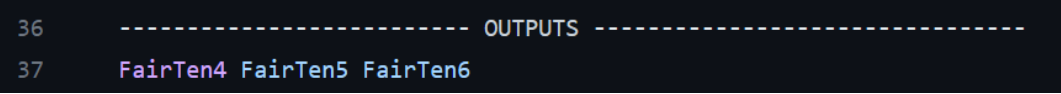

#### Developing your own MoorDyn models

For a comprehensive explanation of the different sections of the MoorDyn input file, please see the MoorDyn documentation:

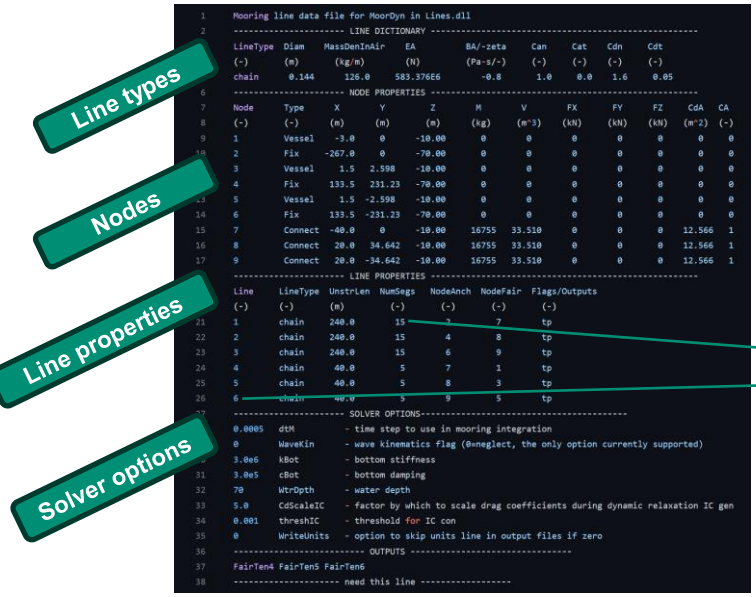

In your WEC-Sim input file, ensure that the number of lines and nodes (segments+1) matches the MoorDyn lines.txt input file:

#### %% Mooring 41

% Moordyn

 $mooring(1) = mooringClass('mooring');$ 

mooring(1).moorDynLines = 6; 44

- mooring(1).moorDynNodes(1:3) =  $16$ ;
- $mooring(1)$ .moorDynNodes $(4:6) = 6$ ;
- mooring(1).initial.displacement = [0 0 -0.21]; % Initial Displacement 47

% Initialize mooringClass

% Specify number of lines

% Specify number of nodes per line

% Specify number of nodes per line

# Thank you

For more information please visit the WEC-Sim website:

If you have questions on this presentation please reach out to any of the WEC-Sim Developers on GitHub:

Sandia National Laboratories is a multimission laboratory managed and operated by National Technology & Engineering Solutions of Sandia, LLC, a wholly owned subsidiary of Honeywell International Inc., for the U.S. Department of Energy's National Nuclear Security Administration under contract DE-NA0003525.

This work was authored in part by the National Renewable Energy Laboratory, operated by Alliance for Sustainable Energy, LLC, for the U.S. Department of Energy (DOE) under Contract No. DE-AC36-08GO28308.

Funding provided by the U.S. Department of Energy Office of Energy Efficiency and Renewable Energy Water Power Technologies Office. The views expressed in the article do not necessarily represent the views of the DOE or the U.S. Government. The U.S. Government retains and the publisher, by accepting the article for publication, acknowledges that the U.S. Government retains a nonexclusive, paid-up, irrevocable, worldwide license to publish or reproduce the published form of this work, or allow others to do so, for U.S. Government purposes.

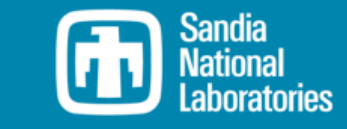

## **MAREL**